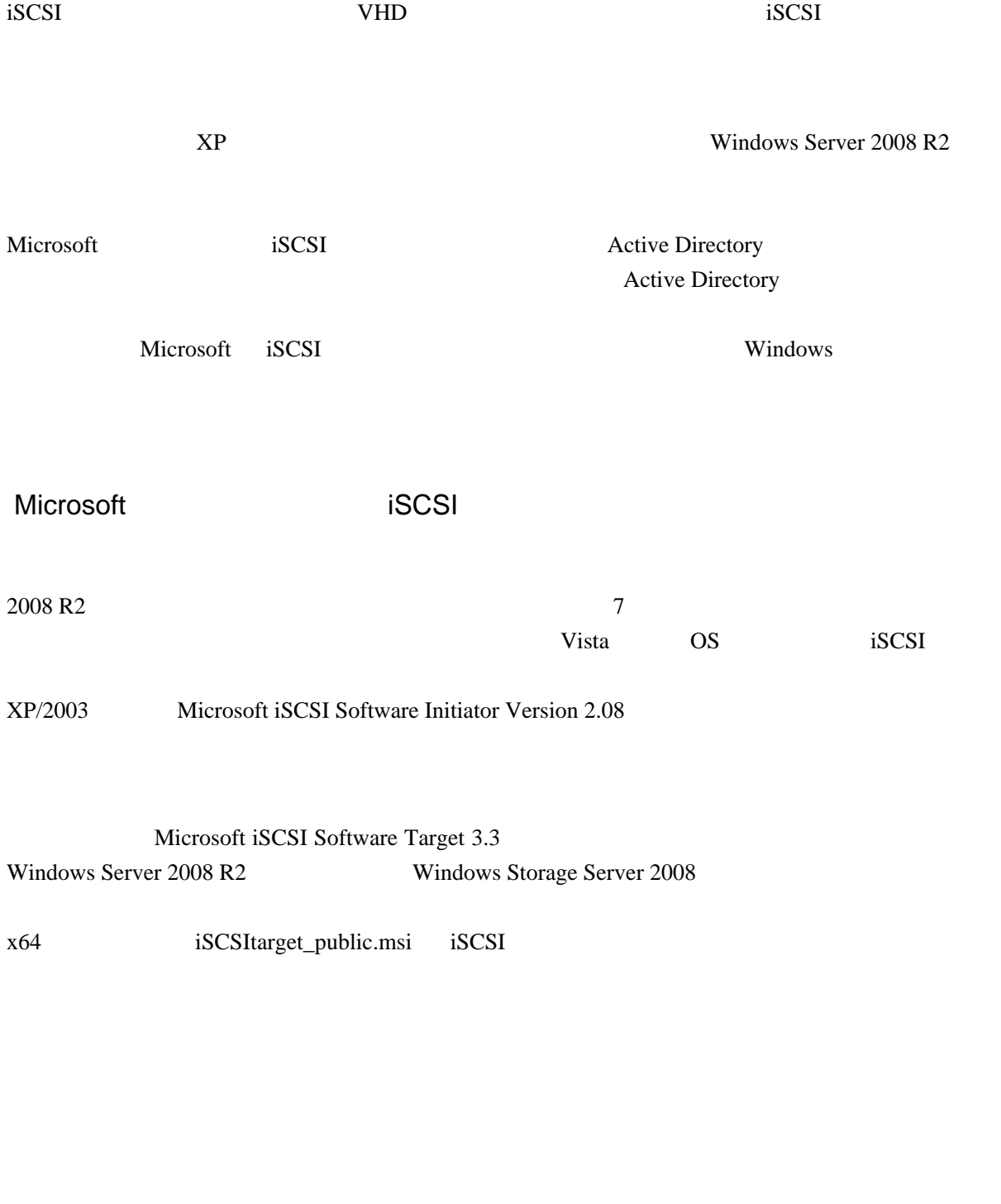

Vista Windows <sup>2</sup>

IQN

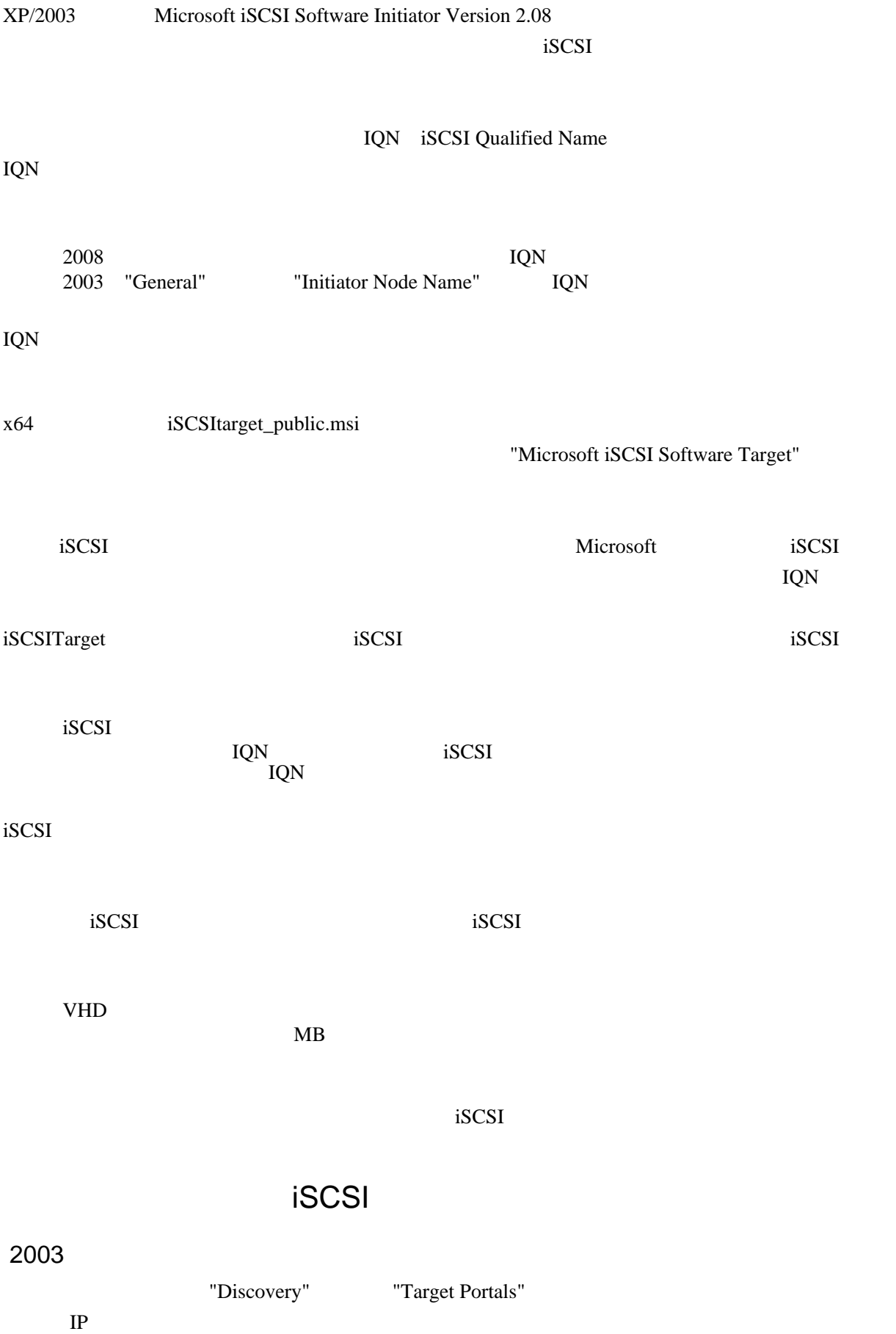

## "Target" and iSCSI 35 iSCSI 35 iSCSI 35 iSCSI 35 iSCSI 35 iSCSI 35 iSCSI 35 iSCSI 35 iSCSI 35 iSCSI 35 iSCSI 35 iSCSI 35 iSCSI 35 iSCSI 35 iSCSI 35 iSCSI 35 iSCSI 35 iSCSI 35 iSCSI 35 iSCSI 35 iSCSI 35 iSCSI 35 iSCSI 35 iS iSCSI "Log On..." "Automatically restore this connection when the system boots"  $i$ SCSI  $i$ SCSI  $j$

iSCSI "Status" "Connected"

これでイニシエーターマシンの「ディスクの管理」を開くと、iSCSI ディスクデバイスが認識され